## PROGRAMMERING – arbeidsark 03g utforsk vilkårlige trekanter

## Utforsk vilkårlige trekanter

Du ser trekanten bedre hvis figuren som tegner programmet blir skjult. Det kan du gjøre ved å klikke i øyet med en strek over.

Kjør programmet dere har laget mange ganger (minst 30!) For hver trekant noterer dere hvilken type trekant det ser ut til å være. Dere kan for eksempel notere om trekanten ser ut til å være

- spissvinklet (all vinklene mindre enn 90 grader)
- stumpvinklet (en vinkel mer enn 90 grader)
- rettvinklet (hvis en vinkel er så nær 90 grader at den ser ut til å være vinkelrett)

Hvilken type trekant kom

- flest ganger
- færrest ganger

Hvorfor tror dere det blir slik?

Er det mulig at resultatet ikke blir en trekant når man kjører programmet? Hva skal til for at det skjer?

Notater fra utforskingen

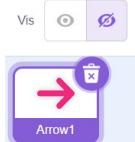

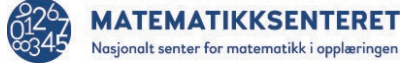